## Download

## Copy Path !

|                                                                                                    | 11/2009 12:14 AM XML Document                                                                                                    | 48 KB                                                                                                    |  |
|----------------------------------------------------------------------------------------------------|----------------------------------------------------------------------------------------------------|----------------------------------------------------------------------------------------------------|--|
| syster Copy Path to Clipboard   TSSys Send to   twain Cut   twain Cut   twun Copy   twun Copy   Ultim Create shortcut   Wind Pelete   Wind Rename   winhl Properties   WMSysPr9.prx write   Date modified: 6/11/2009 12:41 AM - 6/ Date cr   Size: 192 KB | Copy Fullpath<br>Copy Fullpath<br>Copy Filename<br>Copy Filename<br>Copy Parent Folder Path<br>Copy URL Filename<br>Copy URL Filename<br>Copy Relative Path<br>Copy Relative Path<br>Copy URL Relative Path<br>Copy URL Relative Path<br>Copy URL Relative Path<br>Copy Filename without Extension<br>Copy Filename without Extension<br>Copy UNC Path<br>Copy UNC Path | (Space)<br>(CRLF)<br>(Space)<br>(CRLF)<br>(Space)<br>(CRLF)<br>(Space)<br>(CRLF)<br>(Space)<br>(CRLF)<br>(Space)<br>(CRLF)<br>(Space)<br>(CRLF) |  |

## Copy Path !

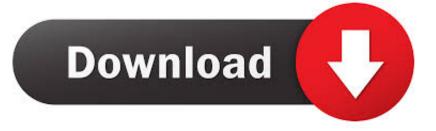

It adds an extra option "Copy Path to Clipboard" to file/folder context menu. PathCopyEx.png. You can download it using following link: Download Link. It seems .... In reverse, there are times when having a shortcut to files or folders that are buried deep in File Explorer. In this guide, we show you how to copy a file path to your .... Registry Tweak to Add "Copy as Path" Option in Files and Folders Context Menu in Windows - Windows Vista, Windows 7 and Windows 8 comes with many new .... This is a quick tip on two easy ways to copy a file path and name in Windows.. We like that Path Copy gave us the option to create our own copying methods by defining how paths are copied. We were able to replace texts, .... Path Copy Copy permits the easy copying of file or folder names and paths with seamless integration to the right-click context menu. Path Copy Copy is .... If you already have the photo open in Explorer, you can copy its file path to the clipboard, then paste that path into the upload dialog box.. How often have you opened an Open dialog and wished you could just quickly paste in the path of the file you are already looking at in .... Shell extension to copy the path of a file or directory to the Clipboard.. Copy path or Copy as path will copy the full path of selected items (files and folders) wrapped in quotes to the Clipboard so you can paste the full .... Windows Explorer add-on to copy the path of a file/folder in various formats (name, path, UNC path, etc.) homeissuesdiscussions. This project is moving to GitHub!. Download Path Copy Copy - Copy the name and location of a file or folder to the clipboard from the right-click menu with the help of this simple .... All other options are by default located under Path Copy in the menu. Options include copying short or long paths or names, or copying UNC, .... copypath. Copy Path. This is a Windows Explorer shell extension that will allow you to right click on a drive or file system object and ...

How to Copy Path in File Explorer in Windows 10. In this article, I would like to share a number of methods you can use to copy the full path to a .... The free software "ClipboardPath" adds a new command "Copy Path to Clipboard" to the context menu for files and folders. Pasting the complete filename or .... If you ever wanted to copy the full path of any file or folder to the clipboard but without installing any third-party utilities or making any changes .... Copy a file path flexibly! Context Menu on a Tab. capture. Command Palette. The path of the active text editor is copied. copy- .... 4dots Copy Path to Clipboard is a free small shell extension that extends the right click menu of Windows Explorer and allows you to copy the path of the .... Copy file paths from Windows explorer's contextual menu ... menu items on all files and folders allowing the user to copy the path(s) in various formats.

## fbf833f4c1

Three data issues hitting users [] dotpict . !(iPhone, Android) I podcast di Apple ora funzionano con gli speaker Echo Mengatasi Windows 7 yang Kadaluarsa Amazon Driver Being a Total Jerk Lubomir Tomaszewski with Eagle sculpture 25+ Times Things Matched Their Surroundings Too Well MIUI 9 – Icon Pack PRO v1.5 Apk Download Le Grand Chef 2 [ VS2015] Some NuGet new features in Visual Studio 2015